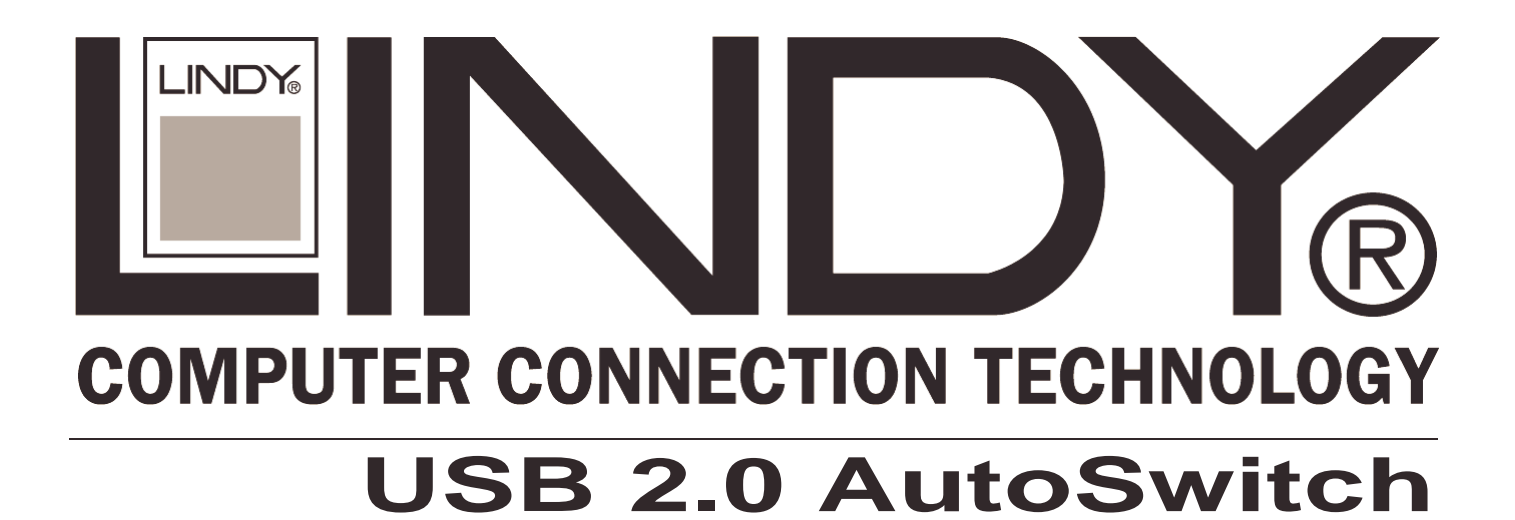

**User Manual English Benutzerhandbuch Deutsch Manuel Utilisateur Français Manuale d'uso Italiano**

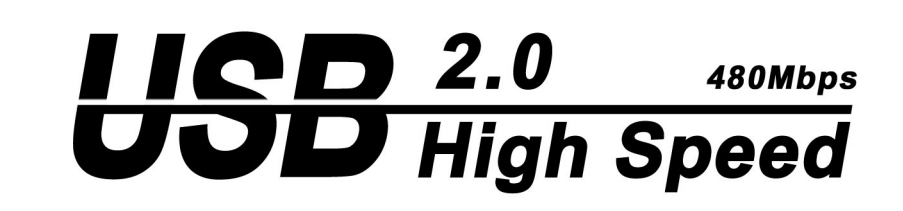

LINDY Model No. 42902 Version 2:1 LINDY Model No. 42904 Version 4:1

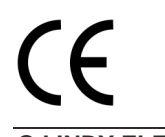

**www.LINDY.com**

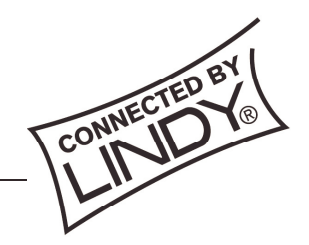

**© LINDY ELECTRONICS LIMITED & LINDY-ELEKTRONIK GMBH - FIRST EDITION (SEP 2002)**

# **1. Introduction**

The LINDY USB 2.0 AutoSwitch makes it possible to share USB devices between several USB computers. The AutoSwitch is designed to operate with computers, which have a USB 2.0 or USB 1.1 interface. The USB 2.0 AutoSwitch also has the advantage of being backwards compatible with USB 1.1 devices.

You may connect USB 2.0 or 1.1 devices directly to the USB 2.0 AutoSwitch; the connection of a suitable USB hub will allow you to increase the number of connected devices. Please note that only one computer may access the connected USB devices at any time!

Switching between the computers takes place by depressing the push button on the AutoSwitch or by PS/2 keyboard hotkey (see operation paragrapth).

#### **Note that during an active data transfer the attached computer must not be changed by depressing the push button or hotkey!**

#### **Failure to do so may cause the loss of data!**

#### **2. Features**

- 2 or up to 4 USB computers may share attached USB devices
- Compatible with USB computers: PC, MAC, SUN
- Compatible with USB 2.0 (EHCI) and USB 1.1 (OHCI, UHCI) specifications
- Compatible with USB 1.1 and 2.0 devices, such as USB hard disk, USB printer, USB scanner, USB W-LAN adaptor, USB IrDA adaptor, USB card reader and many more.
- Powered via USB bus: External power supply not required
- Switching via push buttom or PS/2 keyboard hotkey
- Max. Cable length: Input and output: 2m

# **3. Contents**

- LINDY USB 2.0 AutoSwitch
- This manual

# **4. Installation**

Switch OFF all computers and USB devices to be connected. Connect the computers and USB devices with suitable cables. The computers connect to the USB type B sockets found on the AutoSwitch. Please note that cheap USB cables similar to those found on USB mice are not suitable for use with the AutoSwitch. Poor quality cables may cause transfer problems and eventually lead to the loss of data!

If you intend to connect any high-speed USB 2.0 devices, then it is important that you use high quality USB 2.0 cables. Poor quality cables can usually be recognized by their smaller cable diameter compared with high quality USB 2.0 cables. The maximum cable length at each input and output must not exceed 2m.

# **5. Operation**

#### • **Power On**

Switch on the attached computers after you have connected all cables and USB devices. The USB 2.0 AutoSwitch automatically connects the attached USB devices to computer port number 1.

#### • **Channel switching, LED display**

Switching between the computers takes place by depressing the push button on the AutoSwitch, or by pressing the PS/2 keyboard hotkey "SCROLL LOCK" twice within 2 seconds.

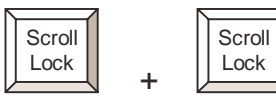

 $=$  Retrieve the USB device

#### **Note that during an active data transfer the attached computer must not be changed by depressing the push button or hotkey!**

#### **Failure to do so may cause the loss of data!**

Switching by Hotkey will not work if the target port computer is switched off, or in standby or sleep mode.

#### **ATTENTION:**

#### **Do not attempt to change channels while the LED indicators on the switch are flashing!**

A flashing LED indicates that the attached computer is performing the initialisation of a USB device. Depressing the push button or hotkey during this time can lead to the loss of data and/or the failure of the device driver to correctly initialise.

The selected computer normally is indicated by appropriate lit port LED.

# **1. Einführung**

Der LINDY USB 2.0 AutoSwitch ermöglicht es von mehreren USB Rechnern aus USB Geräte gemeinsam zu verwenden. Dabei ist es unerheblich, ob die Rechner eine USB 1.1 oder USB 2.0 Schnittstelle besitzen. Die LINDY USB 2.0 AutoSwitch sind abwärtskompatibel. An den USB 2.0 AutoSwitch kann jede Art von USB Device angeschlossen werden. Durch Verwendung von USB Hubs kann die Anzahl der angeschlossenen USB Devices erhöht werden. Beachten Sie aber bitte, dass immer nur ein angeschlossener Rechner gleichzeitig auf die Downstream-Devices zugreifen kann! Das Umschalten zwischen den Rechner erfolgt durch Drücken der Gerätetaste am AutoSwitch oder durch PS/2-Tastaturhotkey (siehe Absatz Bedienung).

# **Beachten Sie bitte, dass während eines aktiven Datentransfers der angeschlossene Rechner nicht per Tastendruck gewechselt werden darf! Bei Nichtbeachtung droht Datenverlust!**

# **2. Eigenschaften**

- 2 bzw. bis zu 4 USB Rechner teilen sich USB Devices
- USB 2.0 (EHCI) und USB 1.1 (OHCI, UHCI) kompatibel
- Kompatibel zu USB Rechnern: PC, MAC, SUN
- Kompatibel zu USB 1.1 und 2.0 Devices wie z.B. USB Festplatten, USB Drucker, USB Scanner, USB W-LAN Adapter, USB IrDA Adapter, USB Card Reader und vieles mehr.
- Bus powered über USB Bus, daher ohne Netzteil
- Umschalten über Gerätetaste oder PS/2 Tastaturhotkey
- Maximale Kabellänge Ein- und Ausgang : 2m

# **3. Lieferumfang**

- LINDY USB 2.0 AutoSwitch
- Diese Kurzanleitung

# **4. Installation**

Schalten Sie die anzuschließenden Rechner und USB Devices aus.

Stellen Sie die Kabelverbindungen **mit geeigneten USB Kabeln** her. Die Rechner werden an den USB Typ B Buchsen des AutoSwitch angeschlossen.

Beachten Sie bitte, dass USB Billigkabel, in der Bauart wie sie oft an USB Mäusen zu finden sind, NICHT geeignet sind und zu Problemen und Datenverlust führen können. Verwenden Sie auf alle Fälle USB 2.0 Kabel wenn Sie USB 2.0 High Speed Devices einsetzen wollen! Sie erkennen USB Billigkabel meist auch an ihrem (deutlich) geringeren Durchmesser im Vergleich zu USB 2.0 Kabeln.

Die maximale Kabellänge an Ein- und Ausgang beträgt je 2m.

#### **5. Bedienung**

#### • **Einschalten**

Schalten Sie die angeschlossenen Rechner nach Herstellung aller Kabelverbindungen ein. Der USB 2.0 AutoSwitch verbindet die angeschlossenen USB Devices automatisch mit Rechnerport1.

#### • **Umschalten, LED Anzeigen**

Das Umschalten erfolgt nach Drücken der Taste am AutoSwitch oder durch zweimaliges Drücken der "ROLLEN"-Taste innerhalb von maximal 2 Sekunden auf der PS/2-Tastatur.

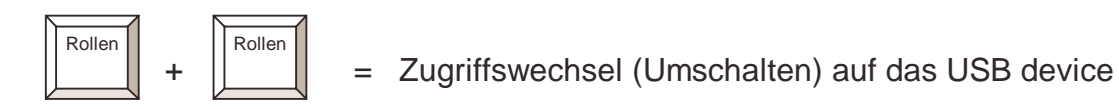

**Beachten Sie bitte, dass während eines aktiven Datentransfers der angeschlossene Rechner nicht per Tastendruck gewechselt werden darf!**

#### **Bei Nichtbeachtung droht Datenverlust!**

Das Umschalten mit Hotkey funktioniert nicht zu Rechnerports an denen der Rechner ausgeschaltet ist, sich im Standby- oder Sleep-Zustand befindet oder an denen kein Rechner angeschlossen ist.

# **ACHTUNG:**

#### **Wenn eine Rechnerport LED am AutoSwitch blinkt, darf nicht umgeschaltet werden!**

Das Blinken zeigt an, dass der angeschlossenen Rechner gerade die USB Devices initialisiert. Weiterschalten kann zu Datenverlust und zum Verlust der Devicetreiber auf dem Rechner führen.

Der gerade selektierte Rechnerport wird durch Leuchten der entsprechenden LED angezeigt.

# **1. Introduction**

Le commutateur LINDY USB 2.0 automatique permet de partager vos périphériques USB entre plusieurs ordinateurs USB. Peu importe si les ordinateurs possèdent une interface USB 1,1 ou USB 2.0. Le commutateur LINDY USB 2.0 automatique est compatible aux anciennes normes.

Tous type de périphérique USB peut être connecté au commutateur USB 2.0 automatique.

Le nombre de périphériques USB peut être augmenté par un hub USB. Veuillez remarquer qu'un seul ordinateur pourra accéder au périphérique USB à la fois !

La commutation entre les ordinateurs se fait par une pression sur le commutateur ou sur une combinaison de touches PS/2 (voir le paragraphe utilisation).

#### **Lors d'un transfert de données actif, il ne sera pas possible de commuter entre les ordinateurs!**

# **Vous risquez de perdre vos données dans le cas contraire!**

# **2. Caractéristiques**

- 2 et jusqu'à 4 ordinateurs USB peuvent accéder à des périphériques USB
- Compatible USB 2.0 (EHCI) et USB 1.1 (OHCI, UHCI)
- Compatible avec ordinateurs USB: PC, MAC, SUN
- Compatible avec périphériques USB 1.1 et 2.0 comme les disques durs, les imprimantes, les scanners, les adaptateurs IrDA, les lecteurs de cartes USB et bien plus.
- Alimentation par le bus USB, sans alimentation externe
- Commutation par bouton ou raccourci clavier PS/2
- Longueur Max. de câble : entrée et sortie: 2m

# **3. Contenu**

- Commutateur automatique LINDY USB 2.0
- Le manuel

# **4. Installation**

Eteignez tous les périphériques à connecter. Connectez les ordinateurs et les périphériques avec le câble USB adéquat. Les ordinateurs sont connectés aux connexions USB de type B sur le commutateur. Les cables USB de basse qualité ne sont pas conseillés pour l'utilisation avec le commutateur, cela pourrait résulter à des pertes de données!

Utilisez dans tous les cas des câbles USB 2.0 si vous souhaitez connecter des périphériques USB 2.0 haut débit!

La longueur maximale de câble conseillée pour les entrées et les sorties est 2m.

# **5. Utilisation**

# • **Power On**

Allumez tous les ordinateurs après avoir effectué les connexions.

Le commutateur automatique USB 2.0 connecte automatiquement les périphériques USB connectés sur le port ordinateur 1.

#### • **Commutation, affichage LED**

La commutation entre les ordinateurs s'effectue en appuyant deux fois sur la touche

« Arrêt Défil » en moins de 2 secondes.

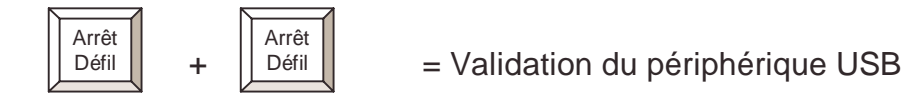

#### **Lors d'un transfert de données actif, il ne sera pas possible de commuter entre les ordinateurs!**

# **Vous risquez de perdre vos données dans le cas contraire!**

La commutation par raccourci clavier ne peut pas se faire si l'ordinateur est éteint ou est en mode veille.

# **ATTENTION:**

# **Lorsqu'une LED sur le commutateur clignote, n'essayez jamais de commuter!**

Un clignotement indique que l'ordinateur connecté effectue une initialisation d'un périphérique USB. Si vous appuyez sur le bouton ou le raccourci clavier pendant cette opération, vous risquez de perdre des données ou bien d'effacer des pilotes sur l'ordinateur. L'ordinateur initialisant le périphérique USB est indiqué par son numéro de port clignotant.

# **1. Introduzione**

LINDY USB 2.0 AutoSwitch permette di condividere delle periferiche USB tra diversi Computer. E' indifferente se i Computer dispongono di interfaccia di tipo USB 1,1 o USB 2.0. LINDY USB 2.0 AutoSwitch è compatibile con USB 2.0 e versioni inferiori.

Qualsiasi tipo di periferica USB può essere collegata all' USB 2.0 AutoSwitch. Il numero delle periferiche USB collegabili è incrementabile utilizzando un hub USB.

**Nota bene**: solo un computer alla volta può accedere alle periferiche collegate!

La commutazione tra I computer avviene premendo il tasto sull' AutoSwitch o tramite I tasti hotkey della tastiera PS/2 (vedere capitolo utilizzo).

**Nota bene: durante il trasferimento dati non effettuare la commutazione fra i computer collegati con il tasto sull' AutoSwitch o i tasti hotkey.**

# **In caso contrario si potranno verificare perdite di dati !**

# **2. Caratteristiche**

- Da 2 a 4 Computer USB condividono periferiche USB
- USB 2.0 (EHCI) e USB 1.1 (OHCI, UHCI) compatibile
- Compatibile con Computer USB: PC, MAC, SUN
- Compatibile con periferiche USB 1.1 e 2.0 come ad esempio Hard Disk USB, Stampanti USB, Scanner USB, Adattatori USB W-LAN, Adattatori USB IrDA, USB card reader e molti altri.
- Bus powered via USB bus, senza alimentatore
- Commutazione tramite tasto sullo switch o tasti hotkey tastiera PS/2
- Lunghezza massima del cavo : Input e output: 2m

# **3. Contenuto**

- LINDY USB 2.0 AutoSwitch
- Manuale

# **4. Installazione**

Spegnere i computer e le periferiche USB collegate. Collegare i computer e le periferiche con i cavi USB. I computer vanno collegati ai connettori USB Tipo B dell' AutoSwitch. Fate attenzione ai cavi USB economici, che spesso vengono utilizzati sui Mouse USB, che non sono adatti al funzionamento con l' AutoSwitch. Potrebbero causare problemi di trasferimento dati ed eventuali perdita di dati! Utilizzate in qualsiasi caso, cavi di tipo USB 2.0 se volete collegare periferiche USB 2.0 high speed! I cavi economici USB di solito possono essere riconosciuti dal diametro inferiore rispetto a quelli di tipo USB 2.0.

Lunghezza massima del cavo in input e output: 2m.

#### **5. Funzionamento**

#### • **Accensione**

Collegate tutti i computer e le periferiche USB, poi accendete tutti i computer collegati. USB 2.0 AutoSwitch collega le periferiche USB automaticamente al computer connesso sulla porta 1.

#### • **Commutazione, LED display**

La commutazione tra i computer è possibile premendo il tasto sullo AutoSwitch oppure premendo il tasto hotkey "SCROLL LOCK" due volte di seguito entro 2 secondi.

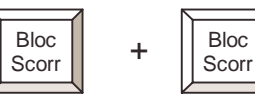

= Riprende il controllo della periferica USB

**Nota bene: durante il trasferimento dati non effettuare la commutazione fra i computer collegati con il tasto sull' AutoSwitch o i tasti hotkey.**

# **In caso contrario si potranno verificare perdite di dati !**

La commutazione tramite I tasti Hotkey non è attiva quando il computer collegato alla porta attiva è spento, in Standby o in modalità Sleep.

# **ATTENZIONE:**

#### **Quando i LED dell' AutoSwitch lampeggiano, non provare ad eseguire commutazioni!**

Se i LED lampeggiano, indica che il computer collegato sta eseguendo un'inizializzazione della periferica USB. Premere il tasto sullo switch o i tasti hotkey può causare una perdita dei dati e/o la non corretta installazione dei driver della periferica in fase di inizializzazione. Il computer selezionato è indicato tramite il LED corrispondente alla porta a cui è collegato.

# Radio Frequency Energy, Certifications

Shielded cables must be used with this equipment to maintain compliance with radio frequency energy emission regulations and ensure a suitably high level of immunity to electromagnetic disturbances.

#### **European EMC directive 89/336/EEC CE statement**

This equipment complies with the requirement for CE mentioned in the European Directive and Standards EN55022 and EN55024.

This equipment has been tested and found to comply with the limits (for a class B computing device) in accordance with the specifications in the European Standard EN55022. These limits are designed to provide reasonable protection against harmful interference. This equipment generates, uses and can radiate radio frequency energy and if not installed and used in accordance with the instructions may cause harmful interference to radio or television reception. However, there is no guarantee that harmful interference will not occur in a particular installation. If this equipment does cause interference to radio or television reception, which can be determined by turning the equipment on and off, the user is encouraged to correct the interference with one or more of the following measures: (a) Reorient or relocate the receiving antenna. (b) Increase the separation between the equipment and the receiver. (c) Connect the equipment to an outlet on a circuit different from that to which the receiver is connected. (d) Consult the supplier or an experienced radio / TV technician for help.

#### **FCC Compliance Statement (United States)**

This equipment has been tested and found to comply with part 15 of FCC rules.

Operation is subject to the following two conditions: (1) This device may not cause harmful

interference.

This device must accept any interference received. Including interference that may cause undesired operation.

#### **Canadian Department of Communications RFI statement**

This equipment does not exceed the class B limits for radio noise emissions from digital apparatus set out in the radio interference regulations of the Canadian Department of Communications.

Le présent appareil numérique n'émet pas de bruits radioélectriques dépassant les limites applicables aux appareils numériques de la classe A prescrites dans le règlement sur le brouillage radioélectriques publié par le ministère des Communications du Canada

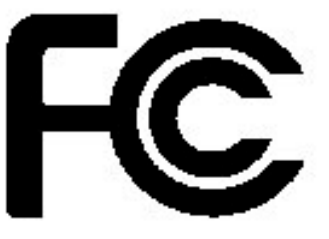